### Business Software für KMU

### Swiss Solutions QR-Rechnung

12.06.2020

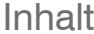

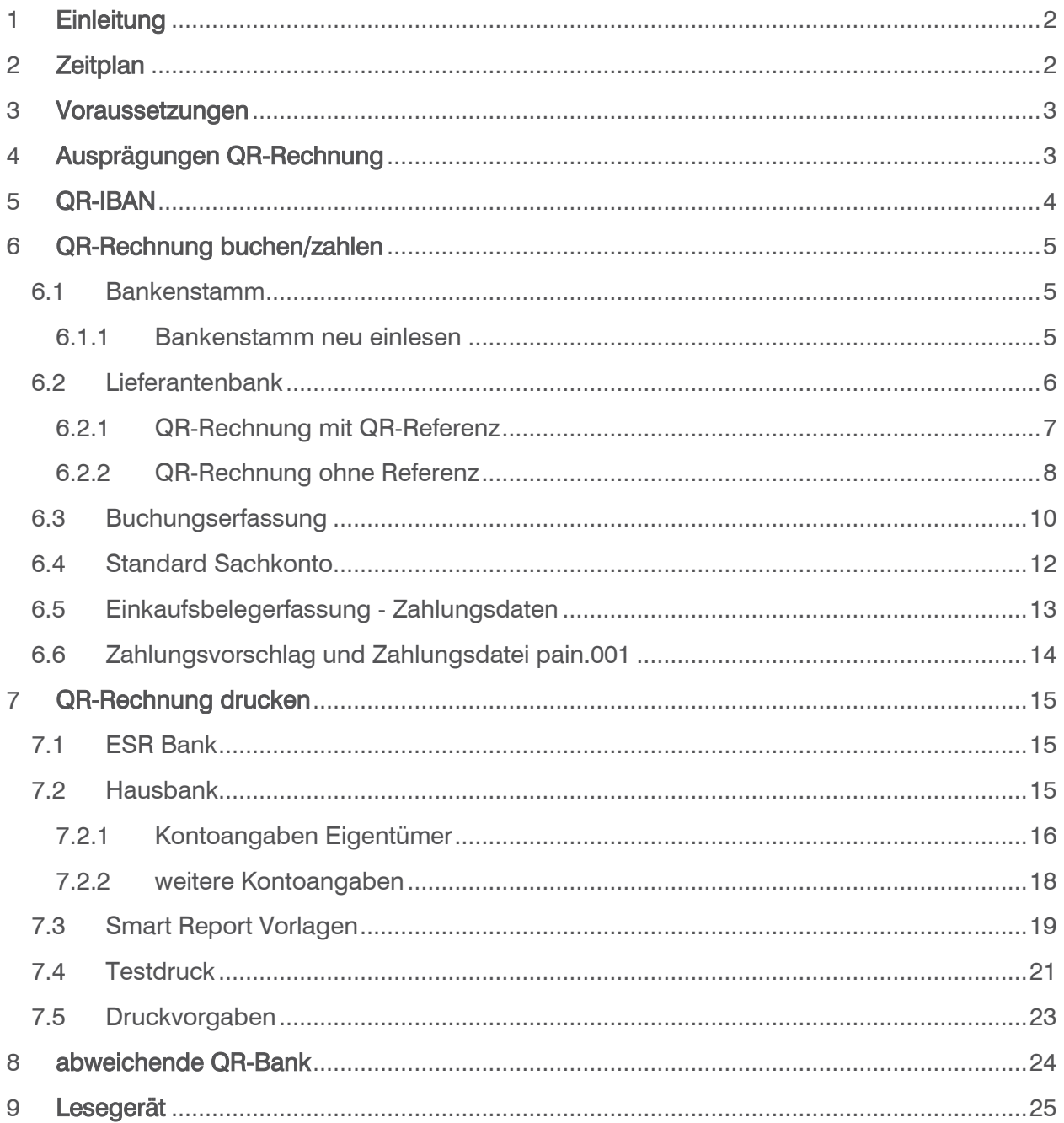

Im vorliegenden Tutorial erfahren Sie die nötigen Einstellungen und das Vorgehen damit Sie eingehende QR-Rechnungen buchen/zahlen und für Ihre Kunden erstellen können.

### <span id="page-2-0"></span>1 Einleitung

Am 30. Juni 2020 wird in der Schweiz die QR-Rechnung eingeführt, welche die bisherigen Einzahlungsscheine nach und nach ablösen wird. Die QR-Rechnung besteht aus einem Zahlteil und einem Empfangsschein. Das wichtigste Merkmal der QR-Rechnung ist der QR-Code, der alle wichtigen Zahlungsinformationen enthält. Sie erkennen den QR-Code am Schweizerkreuz im Zentrum. QR steht für Quick Response (schnelle Reaktion).

Konto / Zahlbar an Zahlteil Empfangsschein CH64 3196 1000 0044 2155 7 Krankenkasse fit&munter Konto / Zahlbar an Am Wasser 1 CH64 3196 1000 0044 2155 7 3000 Bern Krankenkasse fit&munter 3000 Bern Referenz 00 00082 07791 22585 74212 86694 Referenz 00 00082 07791 22585 74212 86694 Zusätzliche Informationen Zahlbar durch Monatsprämie Juli 2020 Sarah Beispie Zahlbar durch 3600 Thun Sarah Beispiel Mustergasse 1 3600 Thun Währung Betrag Währung Betrag CHF 111.00 CHF 111.00 Annahmestelle

Beispiel einer QR-Rechnung mit QR-Referenz

Die orangen und roten Einzahlungsscheine werden nach einer Übergangsfrist abgelöst. Ein definitives Enddatum für die bisherigen Einzahlungsscheine wurde bisher noch nicht festgelegt. Es wird davon ausgegangen, dass der Einzahlungsschein sicher noch bis 2022 gültig sein wird. Das heisst, Sie dürfen bis auf weiteres noch herkömmliche Einzahlungsscheine drucken und Ihren Kunden zustellen.

### <span id="page-2-1"></span>2 Zeitplan

Ab 30. Juni 2020 müssen Sie in der Lage sein, neue QR-Rechnungen und weiterhin auch Rechnungen mit Einzahlungsschein in myfactory einzubuchen und anschliessend über den Zahlungsvorschlag und Zahlungslauf pain.001 zu bezahlen.

Ab dem Einführungstag (30. Juni 2020) dürfen Sie QR-Rechnungen an Ihre Kunden versenden. Da die Einzahlungsscheine während einer Übergangsphase weiterhin gültig sind, haben Sie für die Umstellung von ESR auf QR-Rechnung genügend Zeit.

### <span id="page-3-0"></span>3 Voraussetzungen

Damit Sie QR-Rechnungen buchen/zahlen und auch selber drucken können, ist myfactory Version 7.0 mit Modul Swiss Solutions Stand Mai 2020 oder neuer notwendig.

Wenn Sie QR-Rechnungen automatisiert einlesen (scannen) möchten, ist ein entsprechendes QR-fähiges Lesegerät einzusetzen.

Für den physischen Druck von QR-Rechnungen ist weisses perforiertes Papier (80-100 gr/m2) mit Abrisskante, jedoch ohne Hintergrundbild zu verwenden. Nehmen Sie dazu mit Ihrem Papierlieferanten Kontakt auf. Für die Erstellung der QR-Rechnung mit QR-Referenz benötigen Sie eine (neue) QR-IBAN. Die QR-IBAN wird Ihnen Ihre Hausbank mitteilen.

Damit die neue QR-IBAN erfasst werden kann, muss der Bankenstamm mit den neuen QR-IIDs aktualisiert werden. Für unsere Kunden in der PublicCloud wurde der Bankenstamm Anfang Juni 2020 automatisch neu eingelesen. Weitere Informationen finden Sie im Kapitel Bankenstamm.

### <span id="page-3-1"></span>4 Ausprägungen QR-Rechnung

Die QR-Rechnung wird in drei Ausprägungen anzutreffen sein:

- QR-Rechnung mit QR-Referenz → ersetzt den bisherigen orangen Einzahlungsschein (ESR)
- QR-Rechnung ohne Referenz → ersetzt den bisherigen roten Einzahlungsschein (ES)
- QR-Rechnung mit Creditor Reference (SCOR) → neue Nutzungsmöglichkeit

Wir konzentrieren uns in diesem Dokument hauptsächlich auf die QR-Rechnung mit QR-Referenz, welche von unseren Kunden mehrheitlich eingesetzt werden wird.

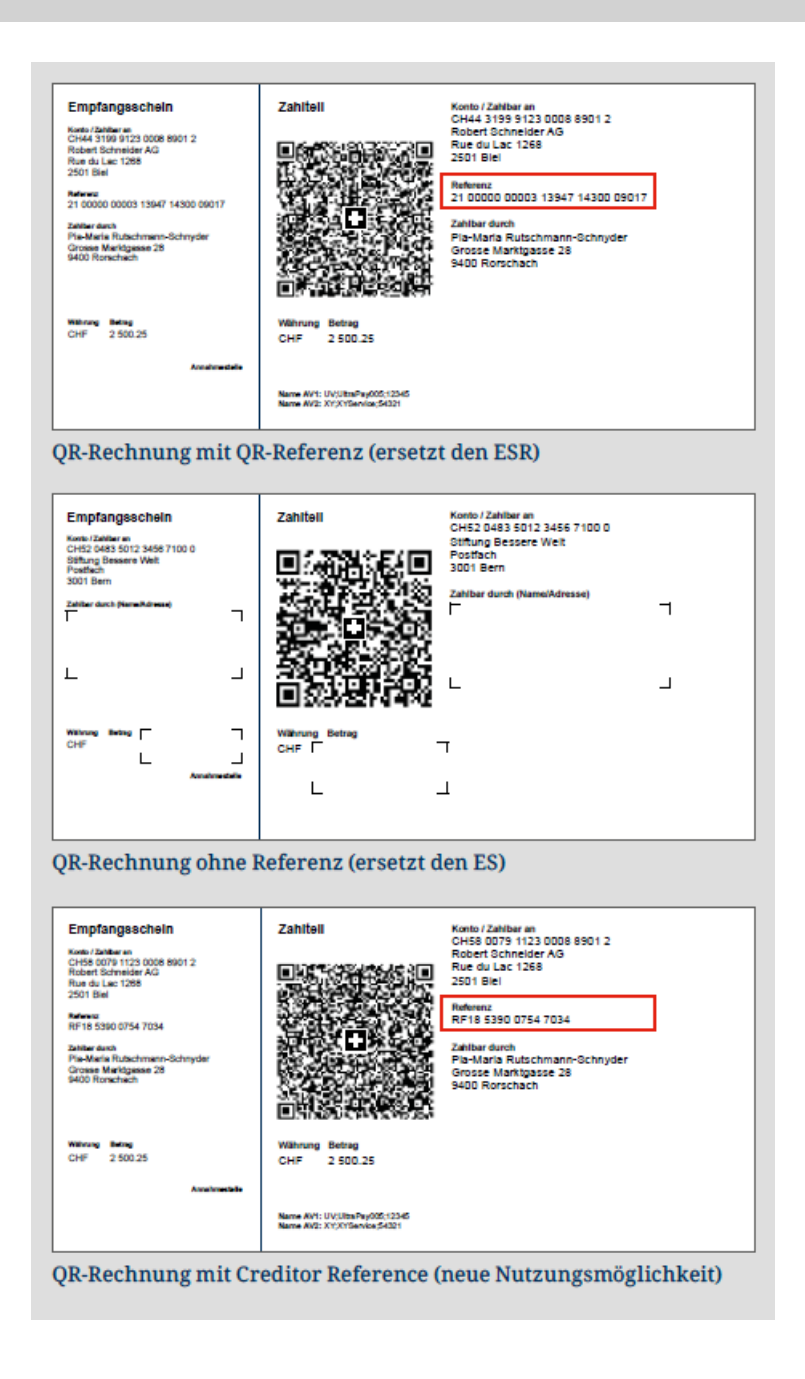

### <span id="page-4-0"></span>5 QR-IBAN

Für QR-Rechnungen mit QR-Referenz wird eine neue QR-IBAN verwendet. QR-IBAN's erkennt man an der QR-IID (Stelle 5-9 der QR-IBAN). Die QR-IID besteht exklusiv aus Nummern von 30000 bis 31999. Sie erhalten Ihre eigene QR-IBAN direkt von Ihrer Hausbank.

Beispiel QR-IBAN und IBAN

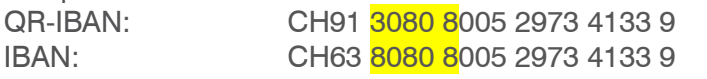

QR-IID 30808 IID (Clearing) 80808

### <span id="page-5-0"></span>6 QR-Rechnung buchen/zahlen

#### <span id="page-5-1"></span>6.1 Bankenstamm

Für die Prüfung der neuen QR-IBAN stellt der Schweizer Finanzdienstleister SIX einen erweiterten Bankenstamm mit den neuen QR-IIDs 30000 – 31999 zur Verfügung. Für unsere Kunden in der PublicCloud wurde der Bankenstamm bereits automatisch neu eingelesen. Kunden mit PrivateCloud oder Inhouse-Installation müssen den Bankenstamm einmalig manuell neu einlesen.

Sie erkennen einen aktualisierten Bankenstamm, wenn bereits Clearing-Nummern im Bereich 30000 – 31999 vorhanden sind.

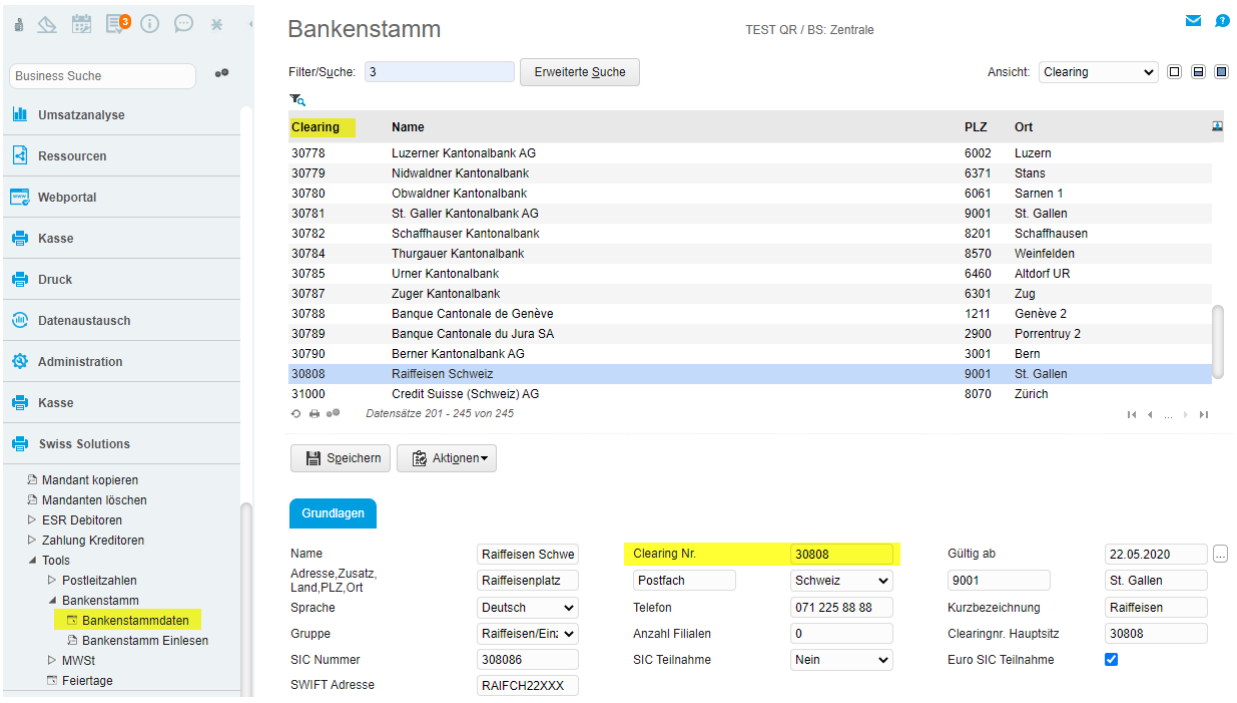

### <span id="page-5-2"></span>6.1.1 Bankenstamm neu einlesen

Bei PrivateCloud oder Inhouse-Installation ist das Einlesen des Bankenstamms erforderlich.

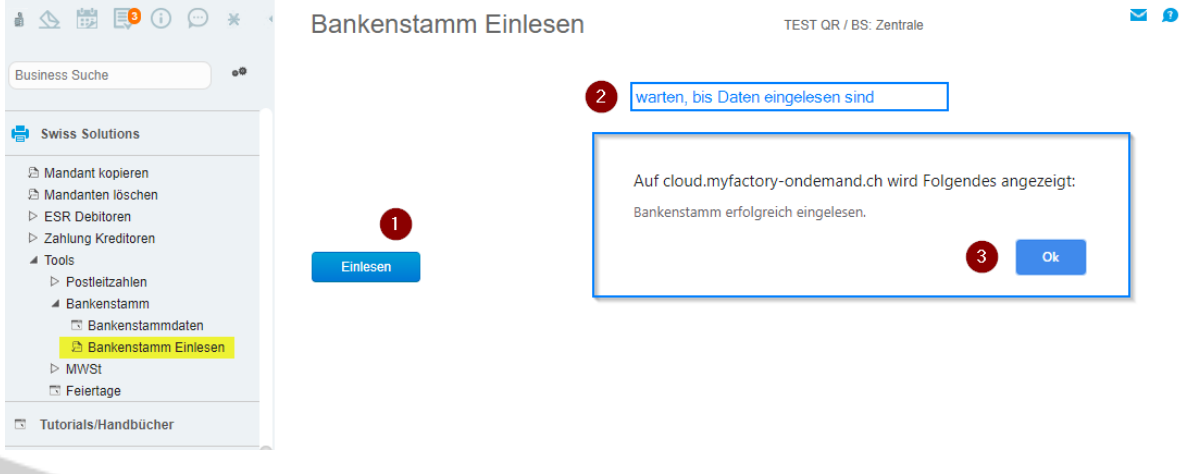

#### <span id="page-6-0"></span>6.2 Lieferantenbank

Wenn Ihr Kreditor ab 30.06.2020 QR-Rechnungen ausstellt und Sie die Rechnung über einen Zahlungslauf pain.001 automatisiert bezahlen möchten, ist eine neue Lieferanten-Bankverbindung zu eröffnen. Hierzu steht Ihnen die neue Zahlungsart 'QR-Rechnung' zur Auswahl.

Sie können die Verwaltung der Lieferantenbanken als Direktanwendung ab dem Menubaum über Swiss Solutions aufrufen

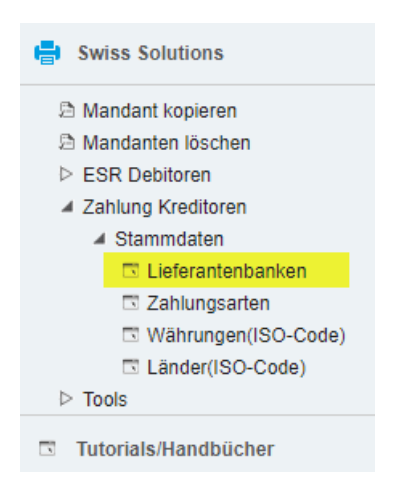

#### oder über Stammdaten – Lieferanten und Button <Daten>

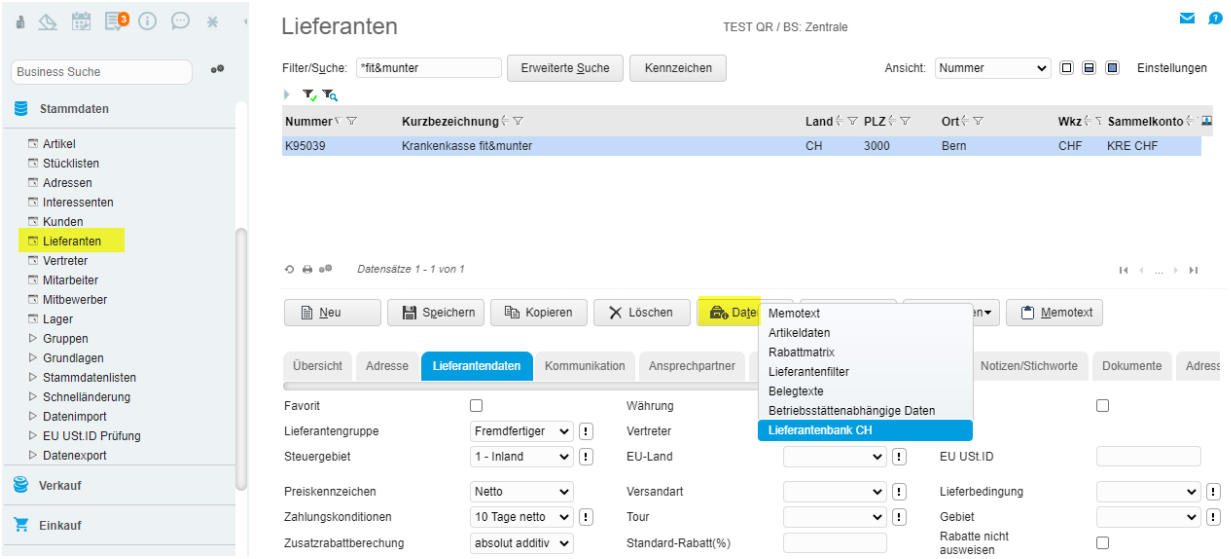

Für QR-Rechnungen ist eine neue Bankverbindung mit Zahlungsart 'QR-Rechnung' zu erfassen. Die bereits vorhandene Bankverbindung mit Zahlungsart ESR oder Bankzahlung Inland soll nicht gelöscht werden. Die ESR-Bankverbindung wird noch für allenfalls bereits gebuchte aber noch nicht bezahlte Rechnungen verwendet. Sie können aber später die nicht mehr benötigte ESR-Bankverbindung inaktiv setzen. Wenn bisher die ESR-Bank als Hauptbank markiert war, können Sie den Haken entfernen und neu die QR-Bankverbindung als Hauptbank festlegen.

#### <span id="page-7-0"></span>6.2.1 QR-Rechnung mit QR-Referenz

Wenn Ihnen der Kreditor eine QR-Rechnung mit QR-Referenz (ersetzt bisherigen orangen ESR) zustellt, ist auf der neuen Bankverbindung die neue QR-IBAN einzutragen. QR-IBAN's erkennt man an der QR-IID (Stelle 5-9 der QR-IBAN). Die QR-IID besteht exklusiv aus Nummern von 30000 bis 31999.

Neue Bankverbindung mit Zahlungsart 'QR-Rechnung' und Markierung Hauptbank

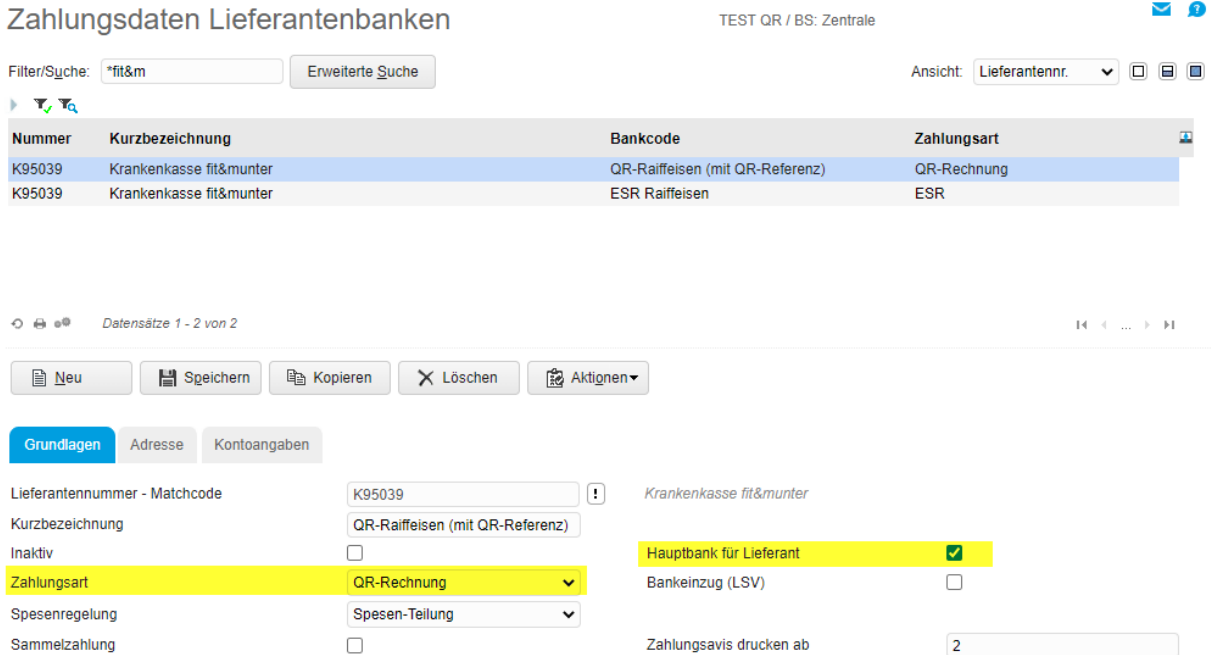

#### Kontoangaben mit QR-IBAN

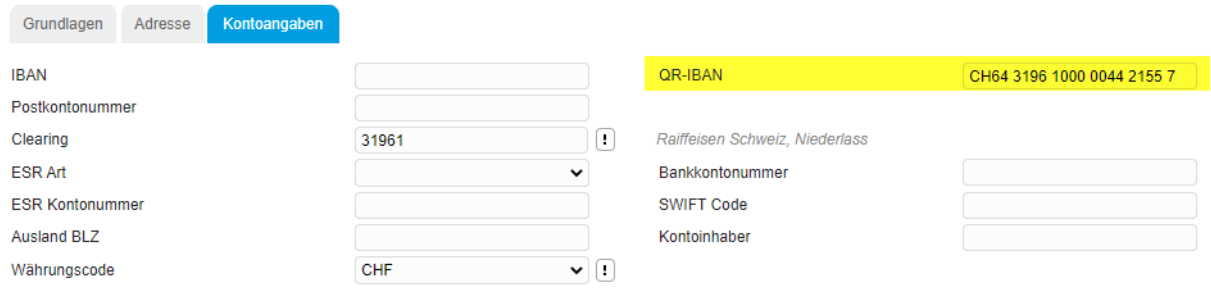

### Beispiel QR-Rechnung mit QR-Referenz Verwendung einer neuen QR-IBAN: CH64 3196 1000 0044 2155 7 QR-IID (Clearing) = 31961 (Stelle 5-9 aus QR-IBAN)

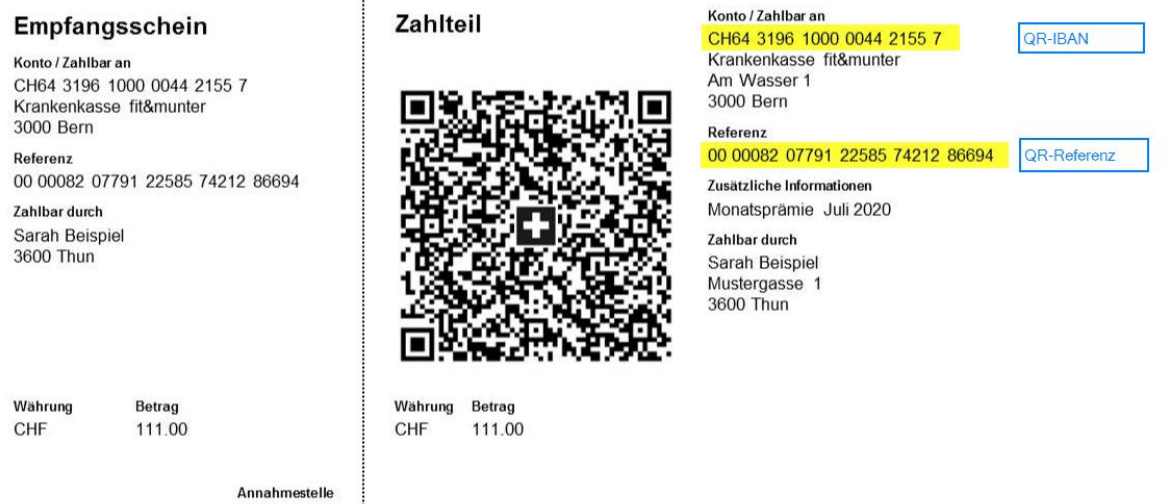

#### <span id="page-8-0"></span>6.2.2 QR-Rechnung ohne Referenz

Wenn Ihnen der Kreditor eine QR-Rechnung ohne QR-Referenz oder QR-Rechnung mit Creditor Reference (SCOR) zustellt, wird die QR-IBAN nicht verwendet. In diesen beiden Ausprägungen genügt die bisher bekannte IBAN.

Als Zahlungsart wird ebenfalls 'QR-Rechnung' verwendet

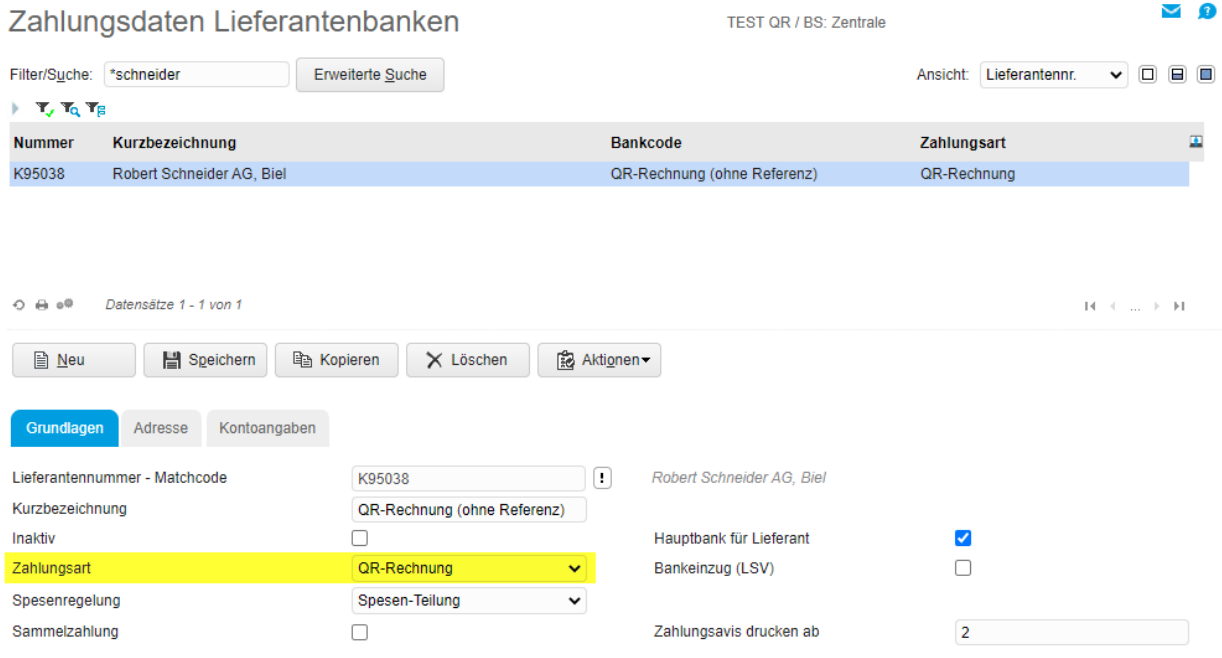

#### Kontoangaben mit (Standard-)IBAN

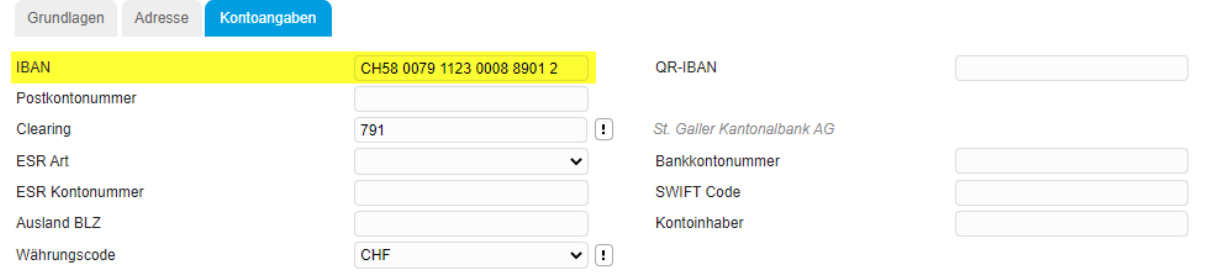

Beispiel QR-Rechnung ohne QR-Referenz Verwendung der bisherigen IBAN: CH58 0079 1123 0008 8901 2 Clearing = 00791 (Stelle 5-9 aus IBAN)

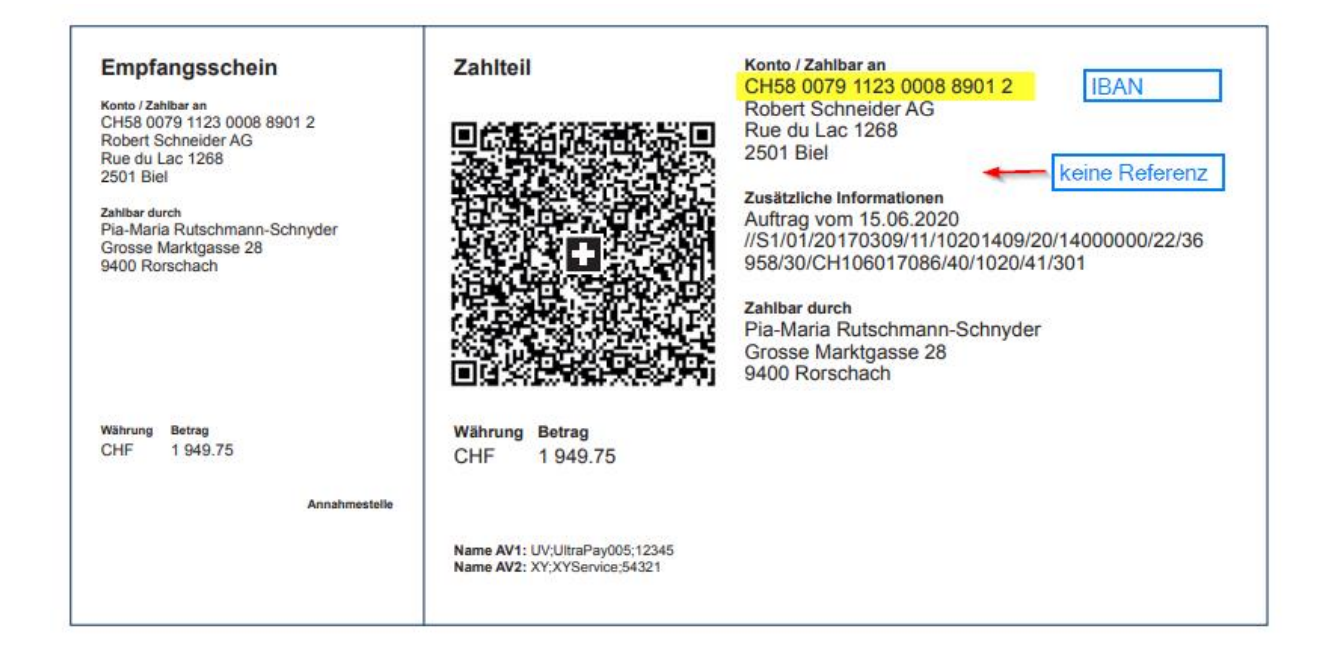

#### Zusätzliche Informationen:

Hier können unstrukturierte Mitteilungen (z.B. Auftrag vom 15.06.2020) sowie codierte Rechnungsinformationen (//S1/01/…) ausgegeben werden.

Unstrukturierte Mitteilungen können zur Angabe eines Zahlungszwecks verwendet werden.

Rechnungsinformationen enthalten vom Wirtschaftsverband Swico codierte Elemente wie zum Beispiel Beleg-Nummer, Steuerinformationen oder Zahlungskonditionen. Abhängig vom System des Rechnungsempfängers können diese Angaben automatisiert verarbeitet werden.

#### <span id="page-10-0"></span>6.3 Buchungserfassung

Die Buchungserfassung wurde erweitert, damit über eine Scanner-Eingabe sowohl der QR-Code als auch die ESR-Codierzeile eingelesen werden kann. Die verwendete Lieferantenbank sowie QR-/ESR-Referenz und Mitteilung für QR wird unterhalb vom Buchungstext angezeigt.

Über <Einstellungen – Feldansprung> kann die Cursor-Steuerung angepasst werden.

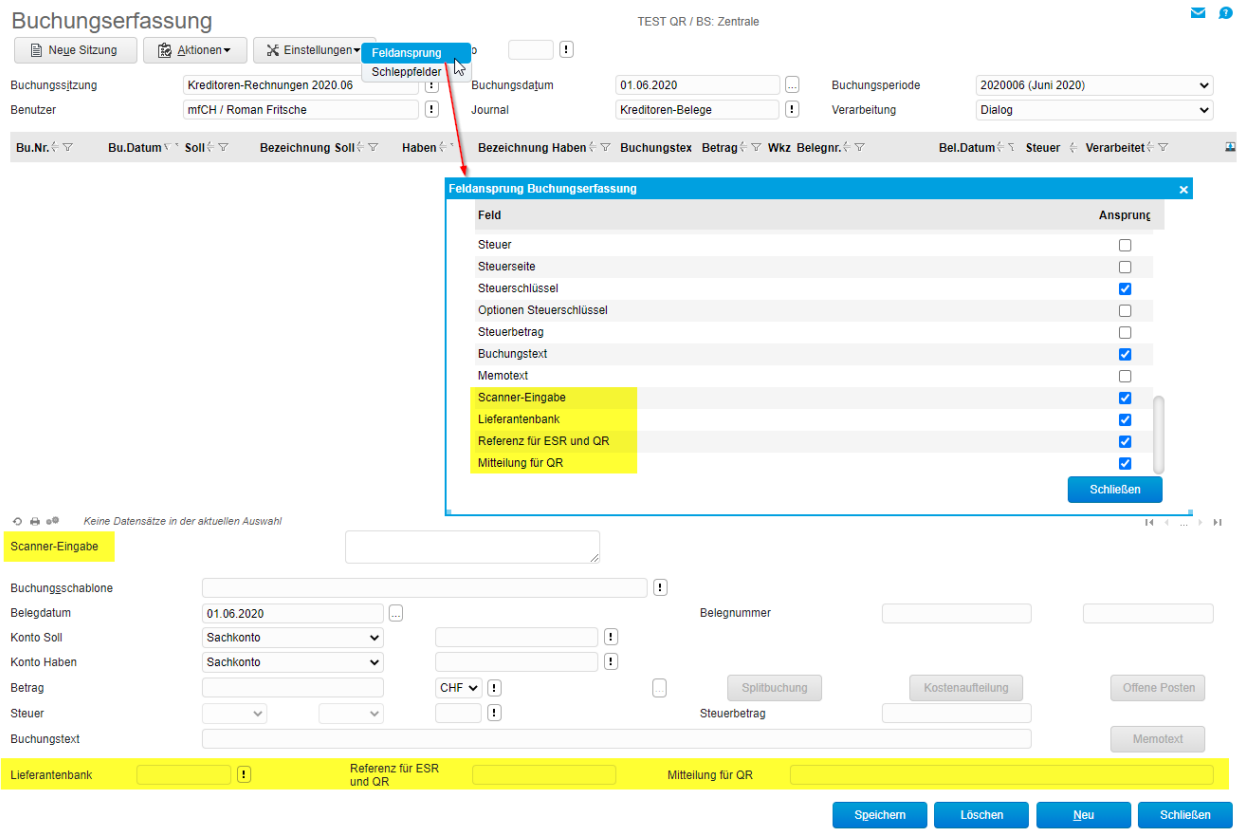

Beispiel Scan-Vorgang QR-Rechnung mit QR-Referenz

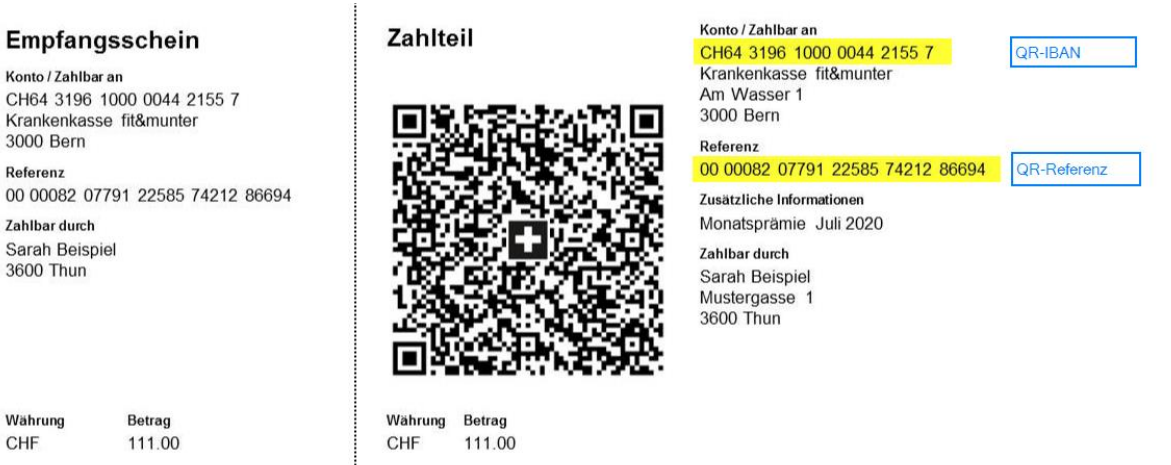

Annahmestelle

3000 Bern

Zahlbar durch

3600 Thun

Währung

CHF

Referenz

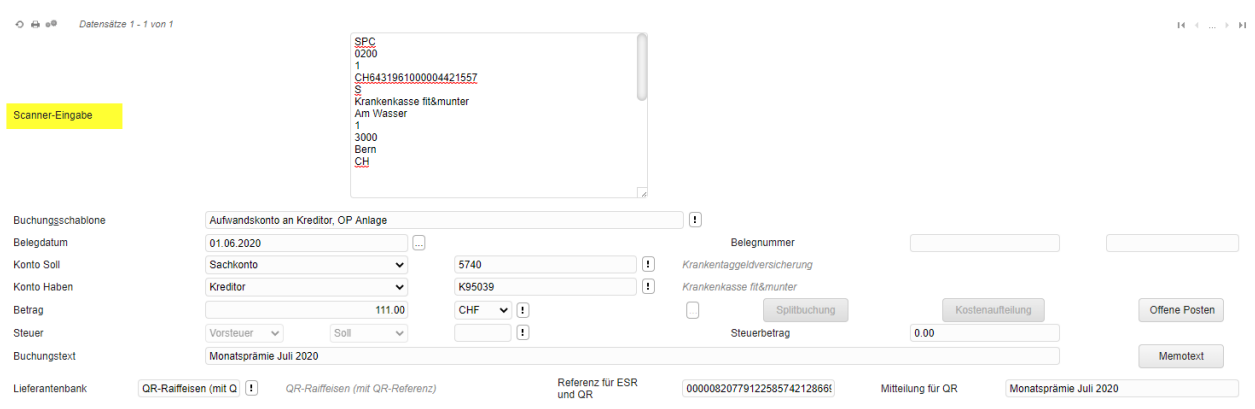

#### Einlesen QR-Code über Scanner-Eingabe

Falls die im QR-Code vorhandene IBAN bzw. QR-IBAN in den Lieferantenbanken vorhanden ist, schlägt das System den Kreditor (K95039) automatisch vor. Bitte prüfen Sie aber immer, ob der eingesetzte Kreditor mit dem Namen des Lieferanten auf der QR-Rechnung übereinstimmt. Das Soll-Konto (Beispiel 5740) wird ebenfalls direkt eingesetzt. Dieses Konto kann auf dem Lieferantenstamm als Standardkonto vorerfasst werden.

Falls für die eingelesene IBAN keine Lieferantenbank ermittelt werden kann, wird zwar die Referenz und Mitteilung übertragen, aber kein Kreditor und keine Lieferantenbank eingesetzt. In diesem Fall ist die neue Kreditor-Bankverbindung noch zu erfassen.

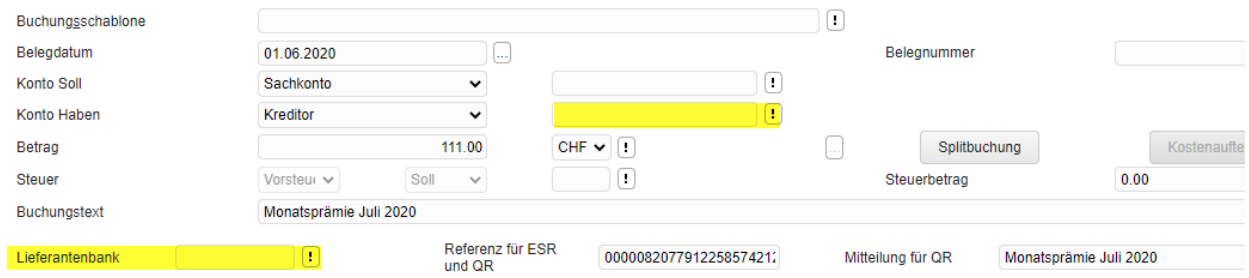

Wenn Sie kein Lesegerät einsetzen, kann die Buchung auch manuell erfasst werden. Die Lieferantenbank wird nach der Eingabe des Kreditors automatisch ermittelt. Die Referenz für ESR und QR sowie die Mitteilung für QR sind in diesem Fall manuell einzutragen.

#### <span id="page-12-0"></span>6.4 Standard Sachkonto

Das Standard-Sachkonto auf dem Lieferantenstamm wird beim Scan-Vorgang (QR-Code oder ESR-Codierzeile) automatisch in die Buchungserfassung (Konto Soll) vorgeschlagen.Falls dieses Feld auf dem Lieferantenstamm nicht angezeigt wird, wurde es sehr wahrscheinlich über den Dialogdesigner ausgeblendet.

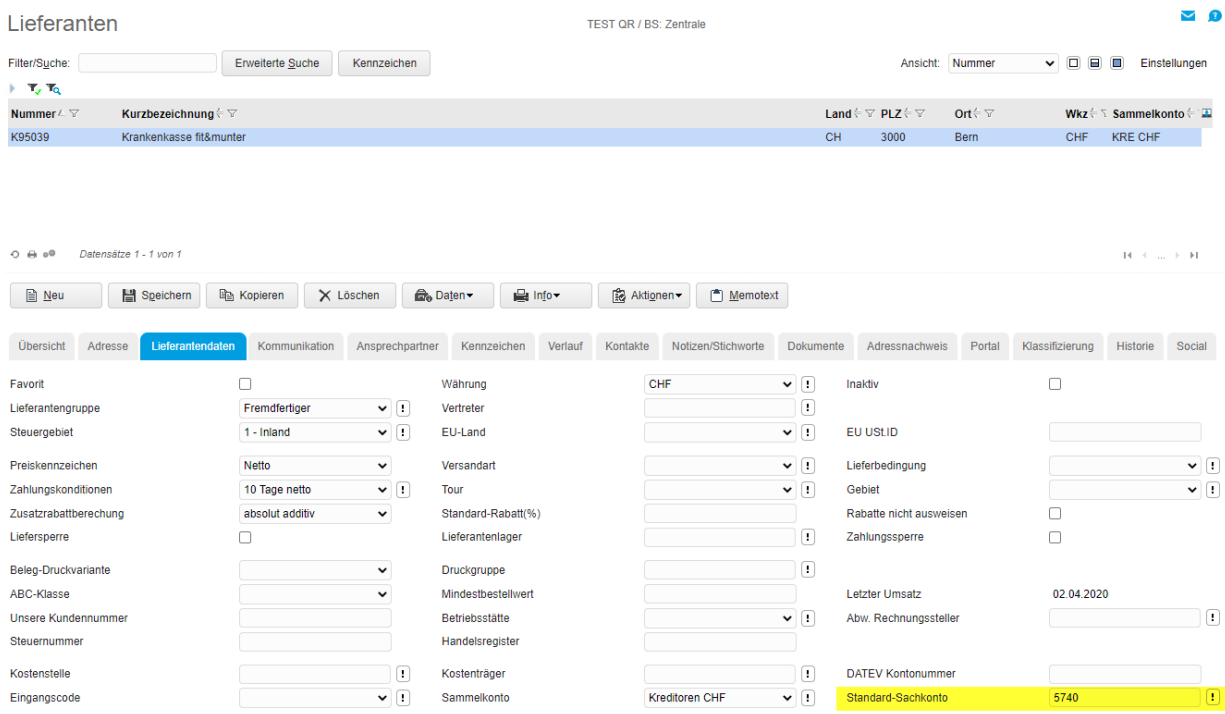

### <span id="page-13-0"></span>6.5 Einkaufsbelegerfassung - Zahlungsdaten

In der Einkaufs-Belegerfassung kann über den Ausstieg Zahlungsdaten ebenfalls der QR-Code wie auch die ESR-Codierzeile eingelesen werden. Falls kein Lesegerät eingesetzt wird, erfolgt die Erfassung manuell.

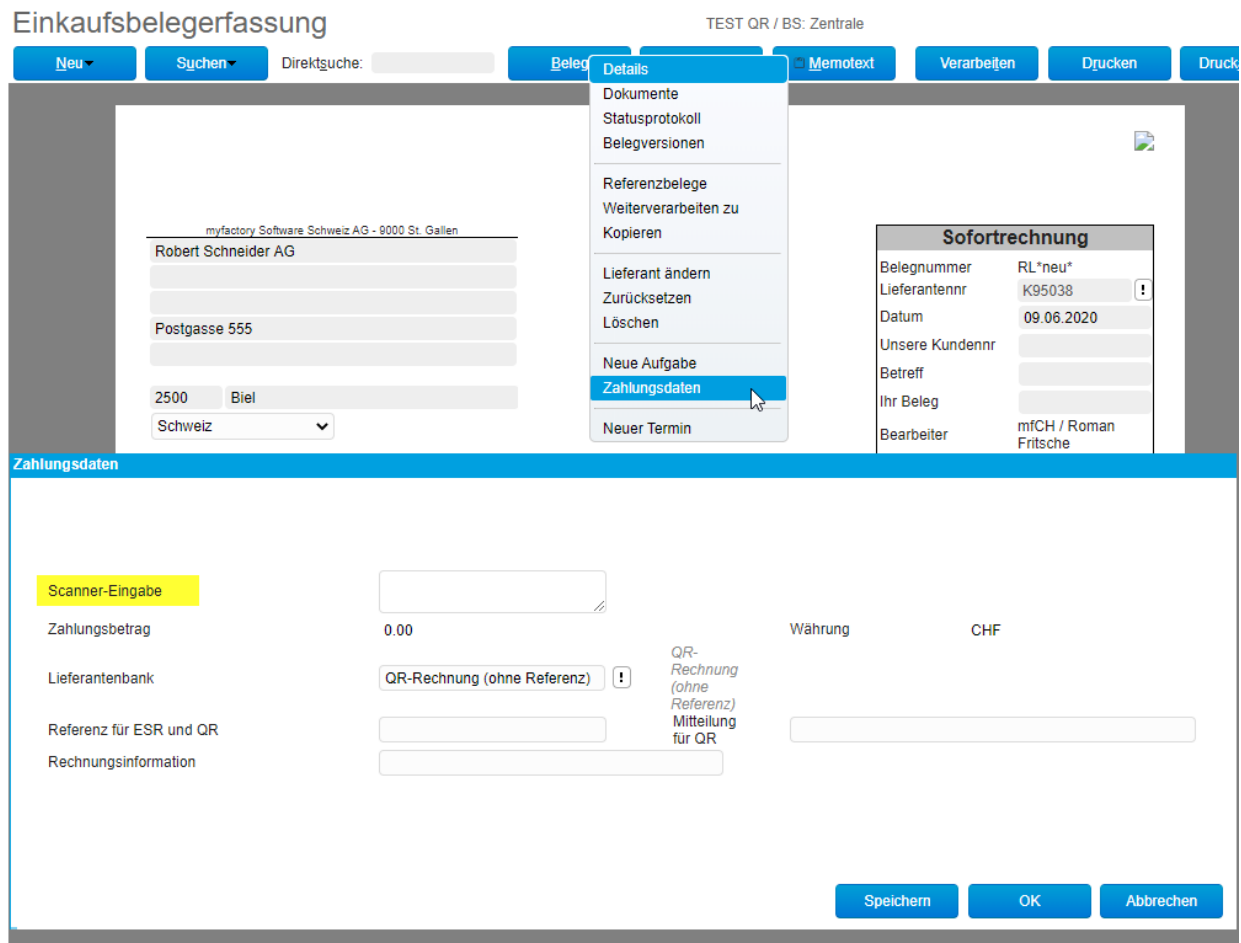

### <span id="page-14-0"></span>6.6 Zahlungsvorschlag und Zahlungsdatei pain.001

Im Zahlungsvorschlag werden auch QR-Rechnungen vorgeschlagen, geprüft und für die Zahlungsdatei berücksichtigt. Die Zahlungsdaten könnten hier bei Bedarf noch ergänzt werden.

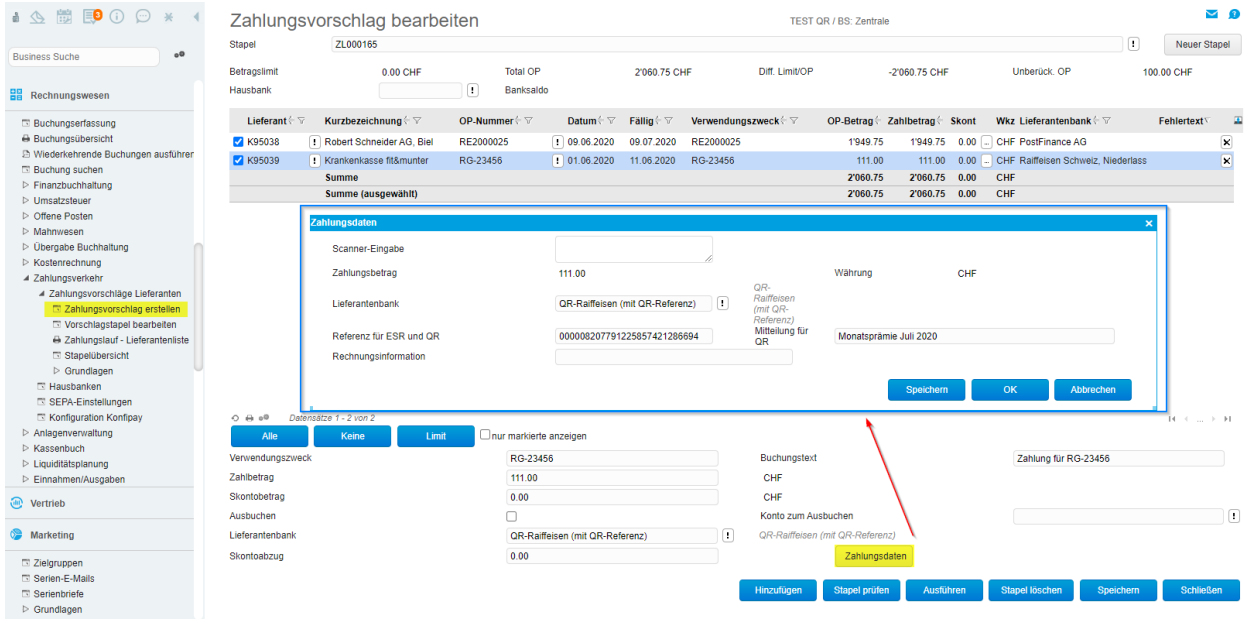

### <span id="page-15-0"></span>7 QR-Rechnung drucken

Damit Sie QR-Rechnungen drucken können, sind Anpassungen an der Hausbank und in den Druckvorgaben nötig.

### <span id="page-15-1"></span>7.1 ESR Bank

Wenn Sie bisher Ihren Kunden Einzahlungsscheine mit Referenz-Nummer (ESR) ausgestellt haben, wurde diese Konfiguration in der ESR-Bank vorgenommen. Den Eintrag in der ESR-Bank können Sie unverändert belassen. Für das Einlesen der offenen Kunden ESR-Zahlungseingänge wird die ESR-Bank in der Übergangsphase weiterhin benötigt. Das Format der RefNr kann mit copy/paste auf die Einrichtung der Hausbank übernommen werden.

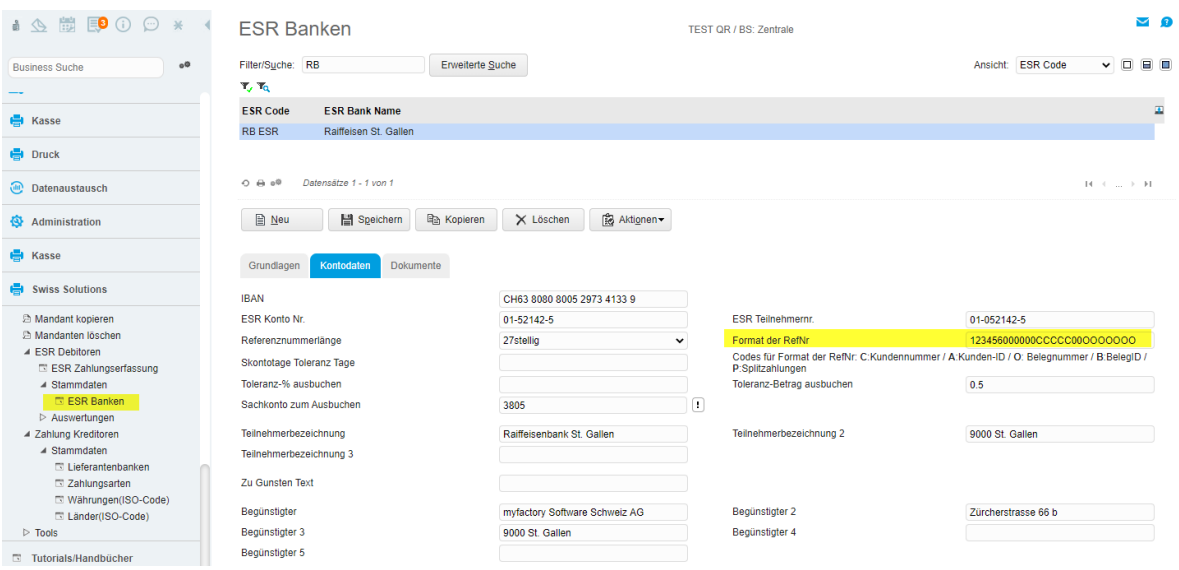

### <span id="page-15-2"></span>7.2 Hausbank

In der Verwaltung Hausbanken werden wie bisher die eigenen Bankverbindungen geführt, über welche Sie Zahlungsausgänge für Kreditoren- und allenfalls Lohn-Zahlungen abwickeln. Neu wird auch die Bank für den Druck der eigenen QR-Rechnung in der Hausbank definiert. Sie benötigen mindestens einen Hausbank-Eintrag, den Sie sowohl als Auszahlungsbank als auch als QR-Bank verwenden können.

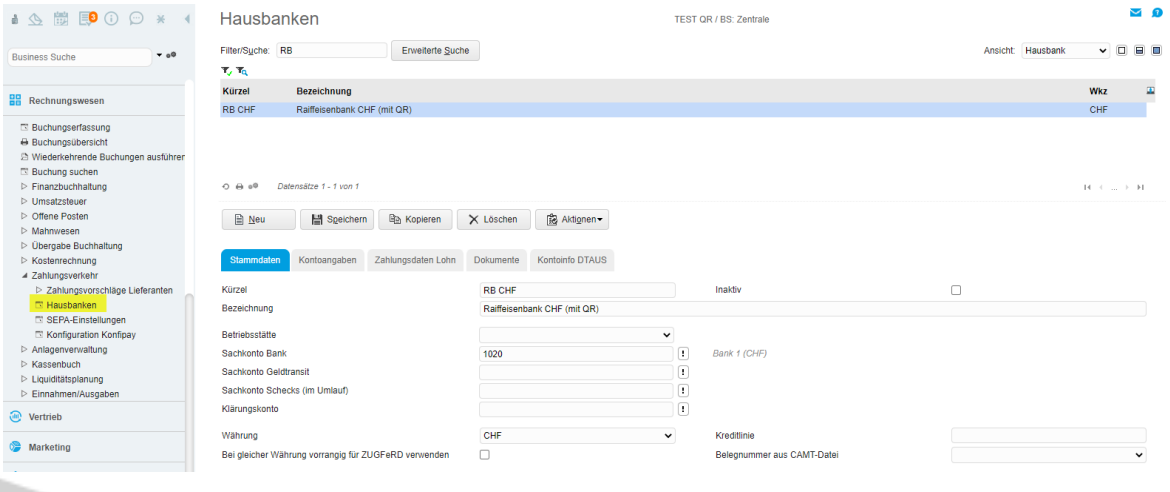

### <span id="page-16-0"></span>7.2.1 Kontoangaben Eigentümer

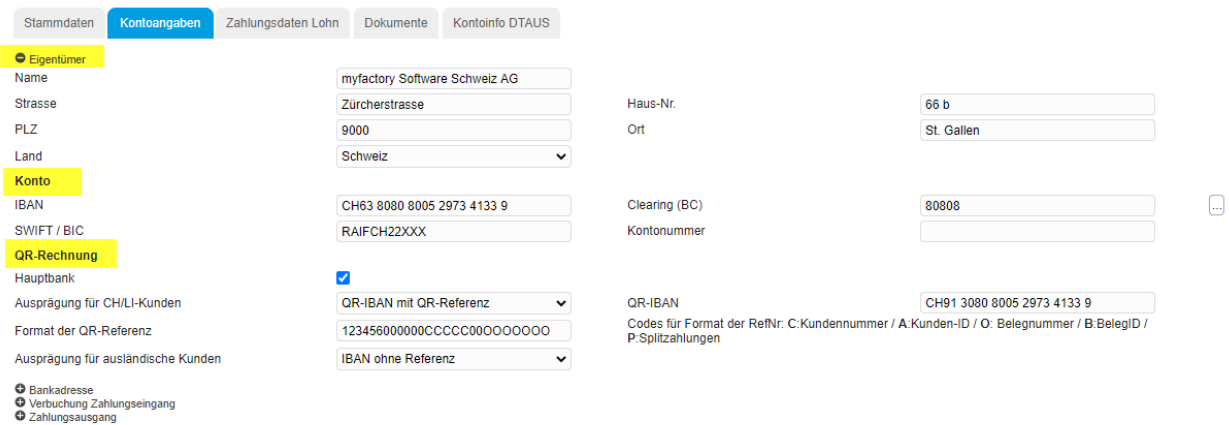

#### Adresse

Die Angaben in Eigentümer (-Adresse) werden sowohl für den Druck der QR-Rechnung als auch als Absender-Information in der Kreditoren-Zahlungsdatei pain.001 verwendet.

#### Konto

Im Feld IBAN ist die Standard-IBAN Ihres Bank-Kontos zu erfassen. Bei einer Neuerfassung werden die Felder Clearing (BC) wie auch SWIFT/BIC automatisch gemäss Informationen ab Bankenstamm abgefüllt.

#### QR-Rechnung

Wenn Sie Ihren Kunden QR-Rechnungen zustellen möchten, sind hier abhängig von der Ausprägung verschiedene Angaben zu erfassen:

#### **Hauptbank**

Bei aktiver Option wird beim Druck der QR-Rechnung diese Bank automatisch verwendet. Auf dem Kundenstamm mit Vererbung auf den Rechnungsbeleg kann eine abweichende QR-Bank eingetragen werden (siehe Kapitel abweichende QR-Bank).

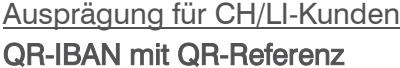

ersetzt orangen Einzahlungsschein mit RefNr (ESR)

für den Ersatz des bisherigen ESR muss 'QR-IBAN mit QR-Referenz' verwendet werden

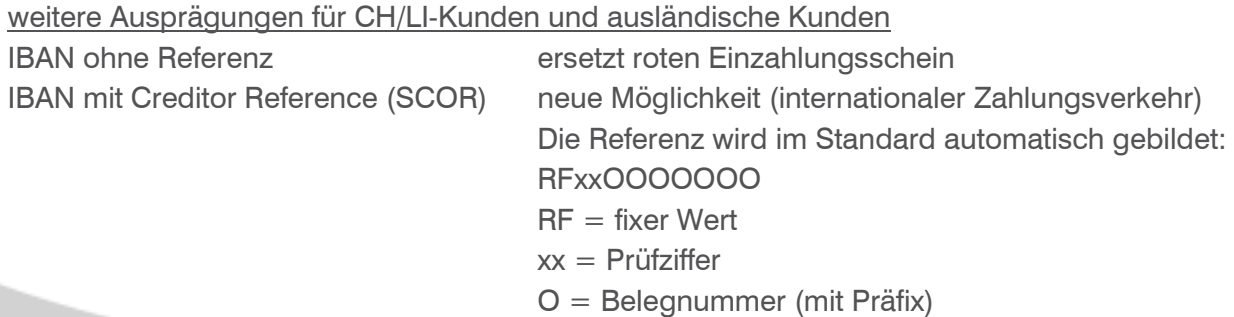

#### QR-IBAN

Für die Ausprägung «QR-IBAN mit QR-Referenz» erfassen Sie hier die (neue) QR-IBAN. Eine QR-IBAN erkennt man an der QR-IID mit Nummernkreis 30000 bis 31999 (Stelle 5-9 der QR-IBAN). Die QR-IBAN wurde Ihnen allenfalls bereits von Ihrer Hausbank mitgeteilt. Ansonsten können Sie diese Angabe bei Ihrem Bankberater anfragen. Bei den anderen beiden Ausprägungen kann keine QR-IBAN erfasst werden.

#### Format der QR-Referenz

Für die Ausprägung QR-IBAN mit QR-Referenz wird hier das Format für die 27-stellige Referenz definiert. Die ersten 26 Stellen sind individuell einstellbar. Die Stelle 27 wird vom System automatisch mit einer Prüfziffer generiert.

#### Wenn Sie bisher bereits orange Einzahlungsscheine verwendet haben, empfehlen wir Ihnen, aus der ESR-Bank das Format der RefNr zu kopieren. Dadurch können in der Übergangsphase Fehlzahlungen vermieden werden.

Im Normalfall wird im Format der QR-Referenz als Platzhalter 'C' für Customer (Kunden-Nummer) und 'O' für die OrderNumber (Belegnummer) verwendet. Für die spätere automatische Zuweisung der Zahlungseingänge ist eine korrekte Formatierung wichtig. Bei Fragen wenden Sie sich bitte an unseren Support.

 Die 6-stellige Identifikationsnummer (Stelle 1-6) in der Referenz als Schlüssel zum Konto des Zahlungsempfängers entfällt grundsätzlich. Um Fehlbuchungen zu vermeiden, empfiehlt der Finanzplatz Schweiz die 6-stellige Kundenidentifikationsnummer weiter zu verwenden.

Für die beiden Ausprägungen 'IBAN ohne Referenz' und 'IBAN mit Creditor Reference' kann im Feld 'Format der QR-Referenz' kein Wert erfasst werden.

#### Ausprägung für ausländische Kunden

Für Kunden mit Land <> CH und LI können QR-Rechnungen in den beiden Ausprägungen 'IBAN ohne Referenz' oder 'IBAN mit Creditor Reference (SCOR)' generiert werden. Wir empfehlen hier 'IBAN ohne Referenz' einzutragen. Generell ist momentan unklar, wie ausländische Kunden mit dem Schweizer QR-Code umgehen bzw. ob sie diesen überhaupt verwenden können.

#### <span id="page-18-0"></span>7.2.2 weitere Kontoangaben

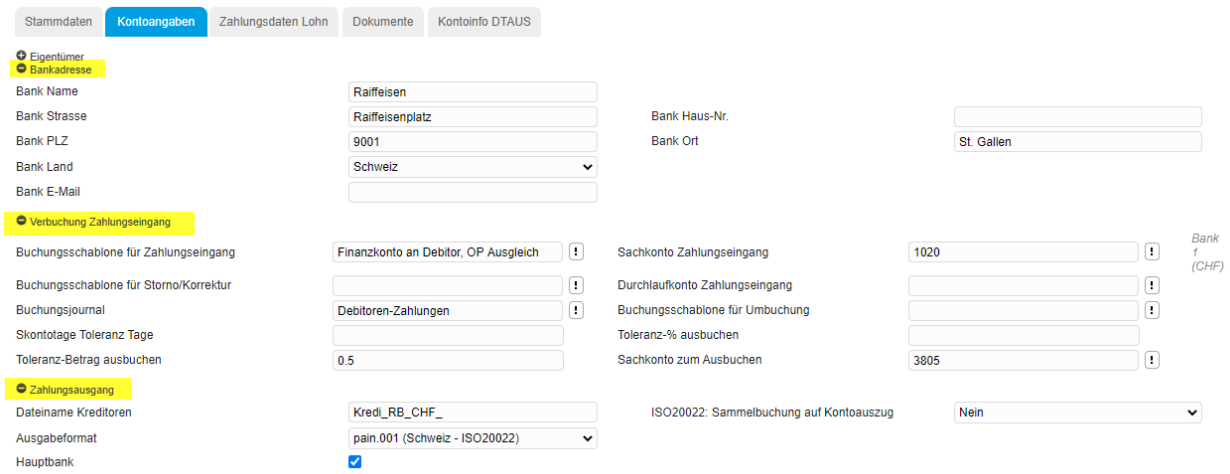

#### Bankadresse

Die Bankadresse wird bei Neu-Erfassung der IBAN automatisch ab dem Bankenstamm eingetragen. Die Angaben sind nur informativ und werden für den Zahlungsverkehr nicht verwendet.

#### Verbuchung Zahlungseingang

Hier definieren Sie die bei der Zahlungseingangs-Buchung zu verwendende Buchungsschablone sowie das Bank-Sachkonto Zahlungseingang und das BU-Journal (Debitoren-Zahlungen). Zusätzlich können Toleranz-Werte hinterlegt werden. Diese Angaben können Sie ebenfalls ab der bisherigen ESR-Bank prüfen/übernehmen.

#### Zahlungsausgang

Diese Einsellungen werden für Kreditoren-Zahlungsläufe (pain.001) verwendet wird. Hier sind im Zusammenhang mit der QR-Rechnung keine Anpassungen nötig.

#### <span id="page-19-0"></span>7.3 Smart Report Vorlagen

Für den Druck der QR-Rechnung verwendet myfactory die Aufbereitung mittels Smart Report. Mit dem QR-Update Swiss Solutions Stand Mai 2020 werden zwei neue Smart Reports als Vorlage zur Verfügung gestellt.

An den beiden im Standard zur Verfügung gestellten Reports können Sie keine Veränderung vornehmen. Über <Smart Reports - Berichte> kann jedoch eine bestehende Vorlage kopiert und anschliessend angepasst werden.

 Wir empfehlen Ihnen für allfällige Anpassungen am Layout der QR-Rechnung mit Ihrem zuständigen Projektleiter oder mit unserem Support Kontakt aufzunehmen.

Das Layout ist wie bei der bisherigen ESR-Druckvariante auf A4-Hoch ausgerichtet. Der obere Teil kann bei Bedarf für Zusatzinformationen, Werbung usw. verwendet werden. Im unteren Teil befindet sich der Zahlteil und Empfangsschein. Dieser Bereich muss bei Papierrechnungen verpflichtend perforiert sein, um das unkomplizierte Abtrennen zu ermöglichen.

Wenn Sie die Hausbank mit den nötigen QR-Daten ergänzt haben, können die beiden QR Smart Reports über <Druck - Smart Reports - Designer> für eine Simulation verwendet werden.

#### QR-Rechnung ohne Schnittkante

Diese Variante ist für den Ausdruck auf Papier und Postversand zu verwenden. Für den physischen Ausdruck benötigen Sie weisses Papier (80-100 gr/m2) mit horizontaler und vertikaler Perforation. Nehmen Sie dazu mit Ihrem Papierlieferanten Kontakt auf.

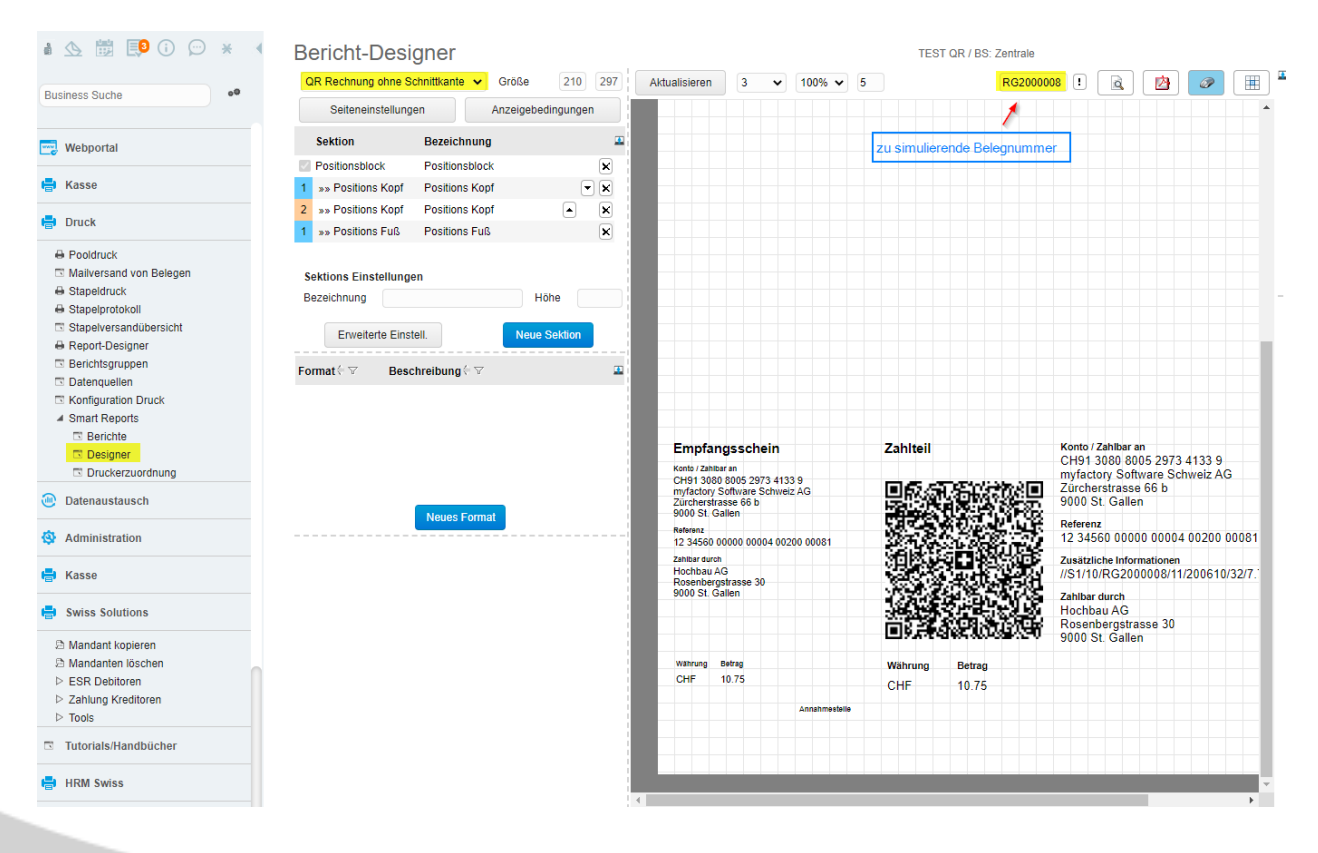

#### QR Rechnung mit Schnittkante

Diese Variante ist vorgesehen für den Mail-Versand der QR-Rechnung (PDF). Hier wird automatisch der Text 'Vor der Einzahlung abzutrennen' sowie eine vertikale und eine horizontale Strichlinie ausgegeben.

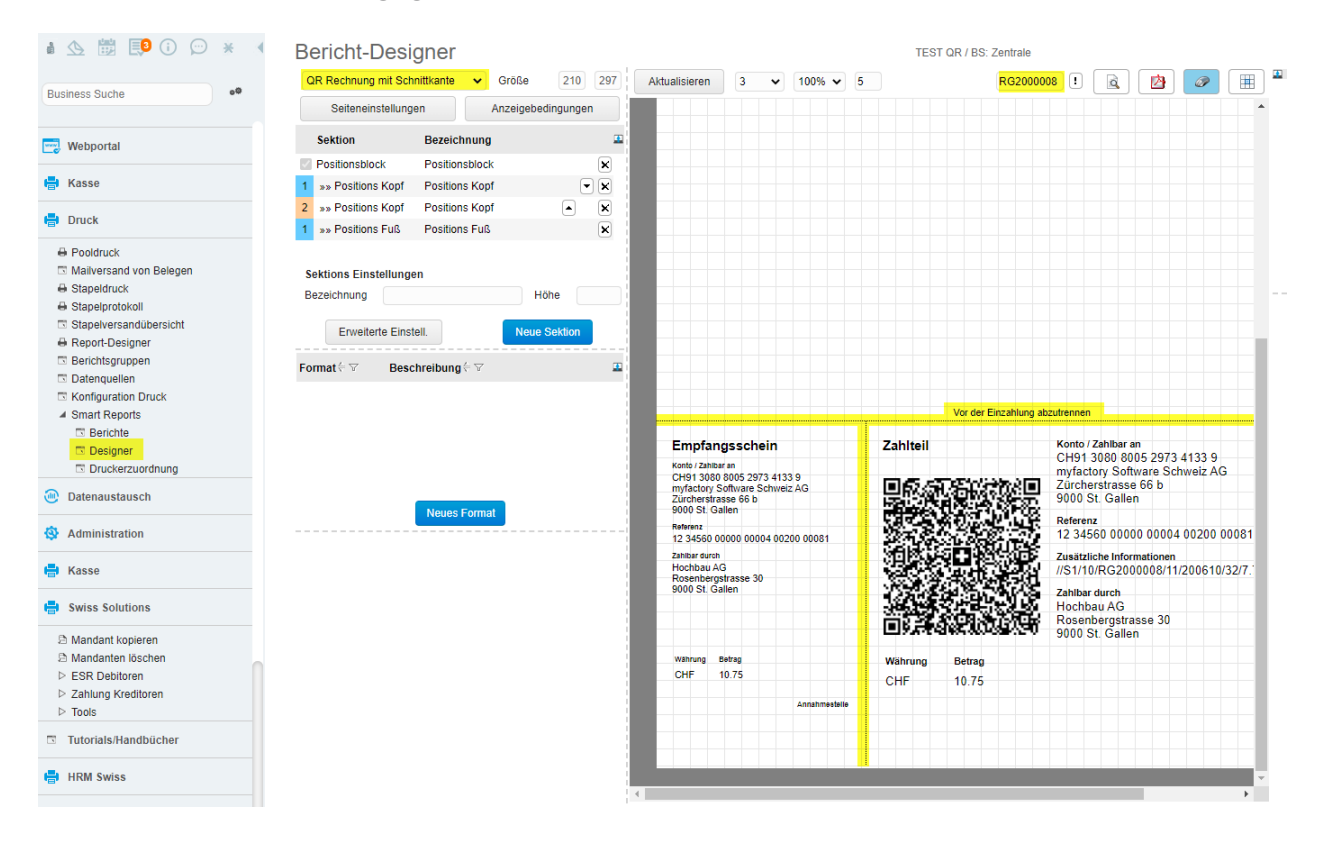

 Falls bei der Simulation die Meldung 'keine Hausbank gefunden' ausgeben wird, fehlt in den Stammdaten der Hausbank eine QR-fähige Bank. Weitere Informationen finden Sie in diesem Dokument unter <Hausbank>. Die Ursache kann auch an einer abweichenden Währung Beleg ← > Hausbank liegen.

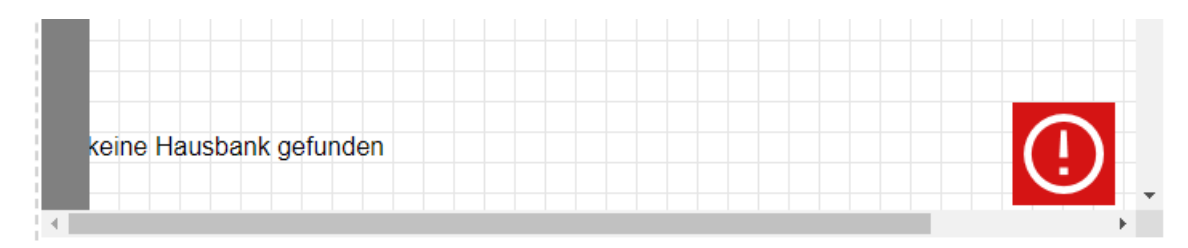

### <span id="page-21-0"></span>7.4 Testdruck

Wir empfehlen den Druck einer neuen QR-Rechnung vorgängig mit einer (oder mehreren) einzelnen Rechnung(en) über den manuellen Druck zu prüfen.

- Das Kürzel 'SR' in der Bezeichnung der Druckvariante steht für 'Smart Report'
- Bei Rechnungen mit Zahlungskondition und möglichem Skontoabzug, wird auf der QR-Rechnung kein Betrag ausgegeben. In diesem Fall kann bei der (Schalter-)Zahlung der Betrag manuell eingetragen werden.

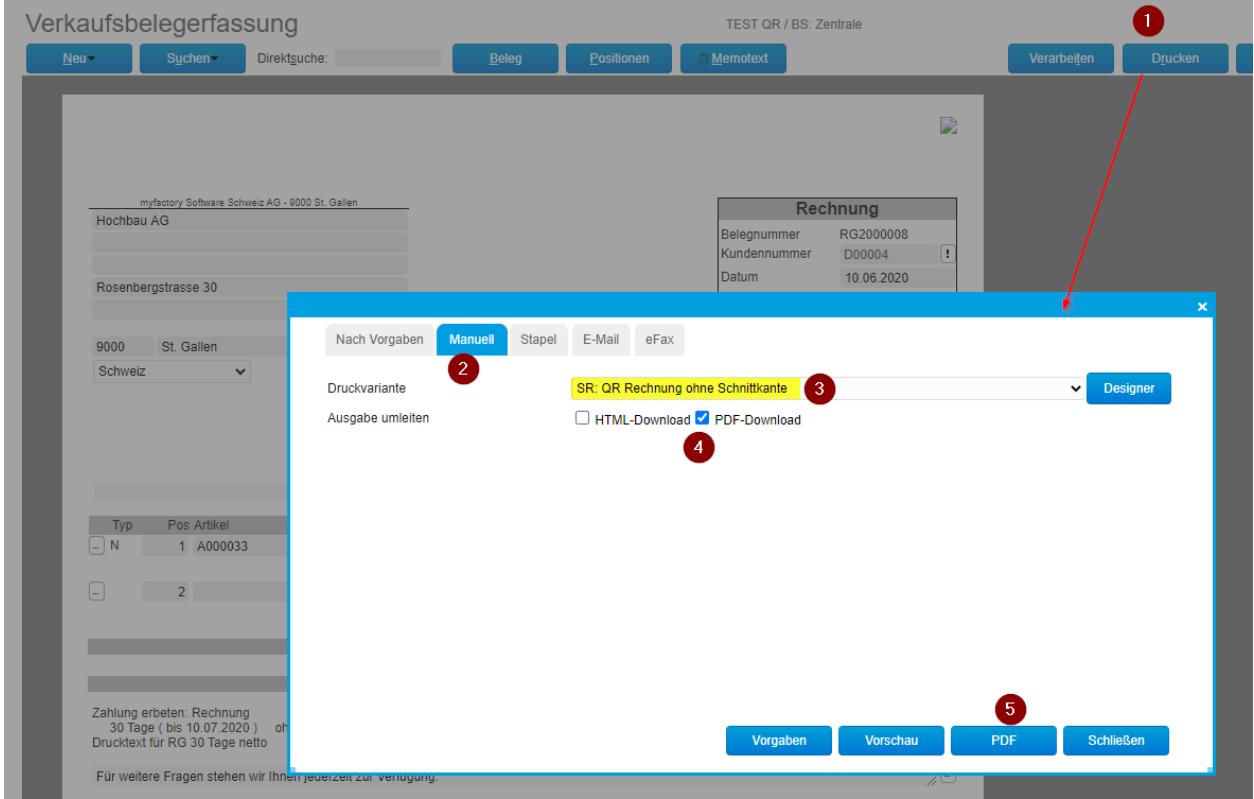

Der ganze Bereich der QR-Rechnung muss am unteren Seitenrand ausgerichtet sein. Unsere beiden Vorlagen (mit und ohne Schnittkante) mit integrierten DataCodes enthalten alle vorgeschriebenen Abstände zwischen den einzelnen Angaben. Der ganze Block muss aber korrekt plaziert sein, damit der Abstand zum unteren und linken Rand passend ist. In den beiden ausgelieferten Vorlagen sind diese Anforderungen erfüllt.

Beispiel mit korrekter Ausrichtung am unteren Seitenrand

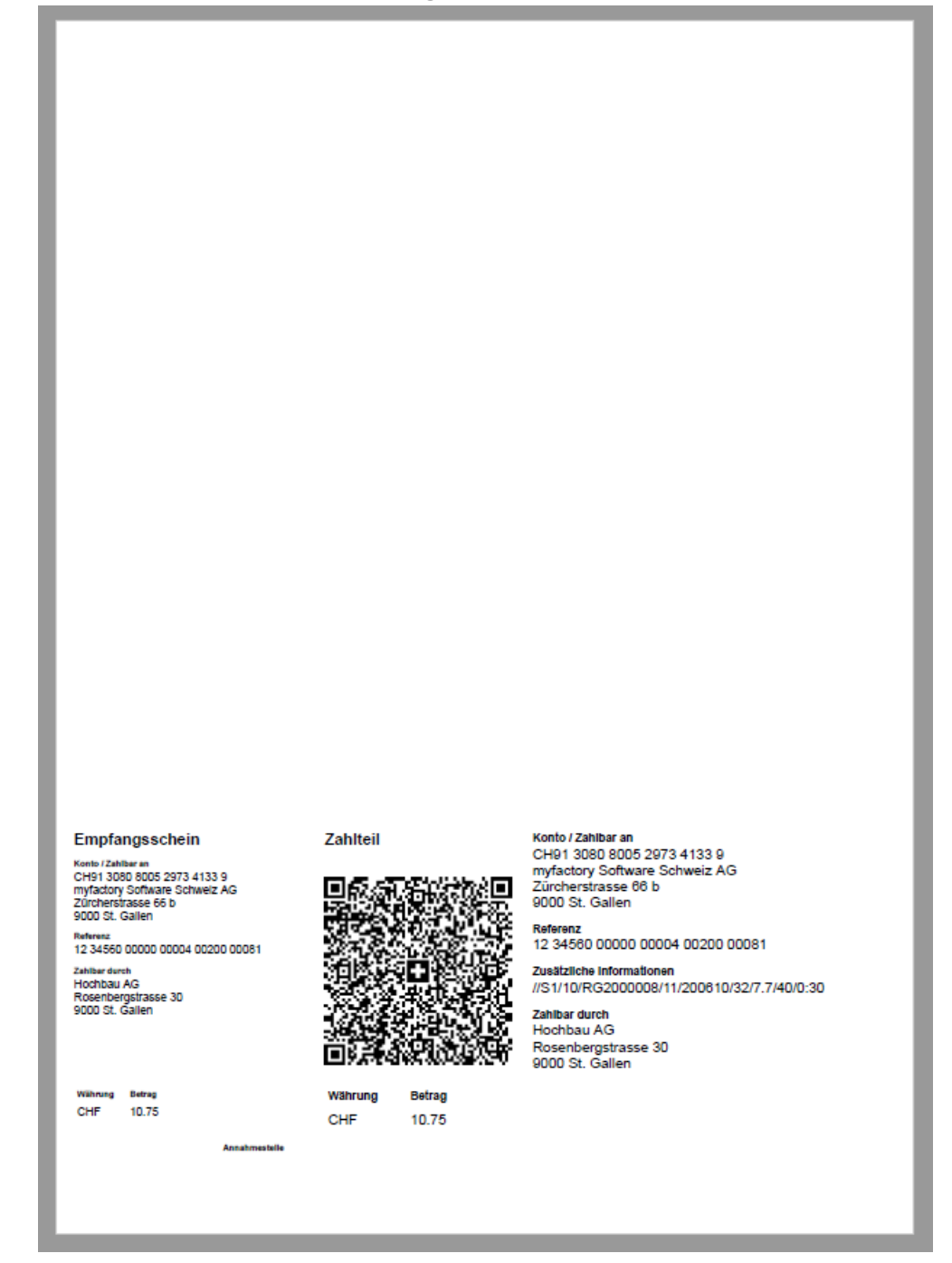

### <span id="page-23-0"></span>7.5 Druckvorgaben

Wenn Sie die Umstellung von ESR auf QR-Rechnung aktivieren möchten, müssen in den Druckvorgaben die pro Belegart zugewiesenen Formularvarianten umgestellt werden. Bei Unklarheiten/Fragen im Zusammenhang mit den Druckvorgaben wenden Sie sich bitte an unseren Support.

Beispiel Belegart Direktrechnung bisher mit Formularvariante Einzahlungsschein ESR PDF:

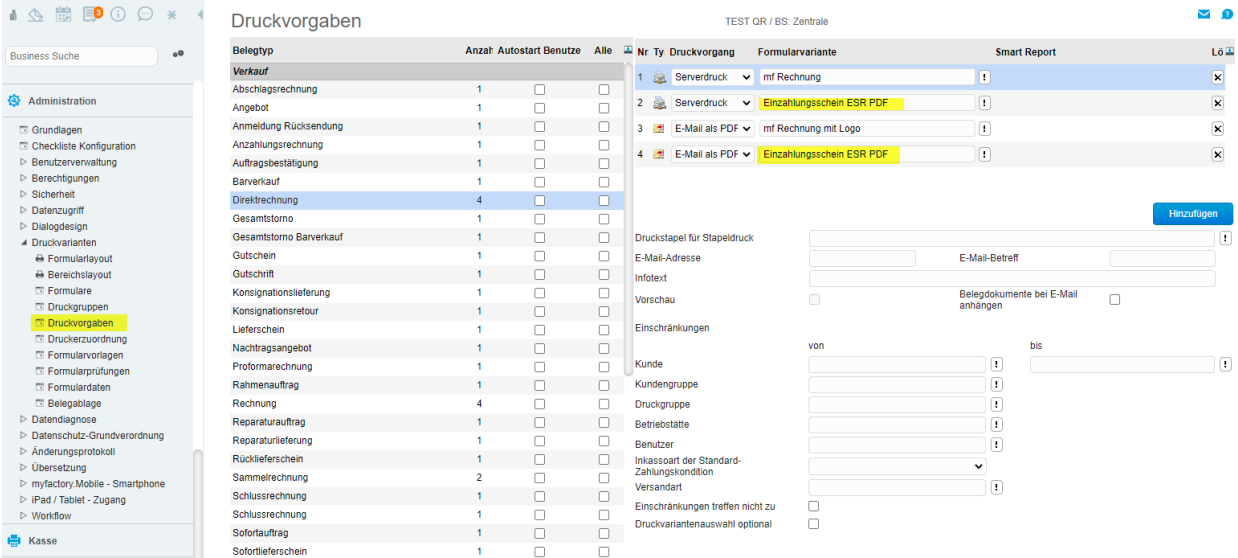

#### Beispiel Belegart Direktrechnung neu mit Smart Report QR-Rechnung:

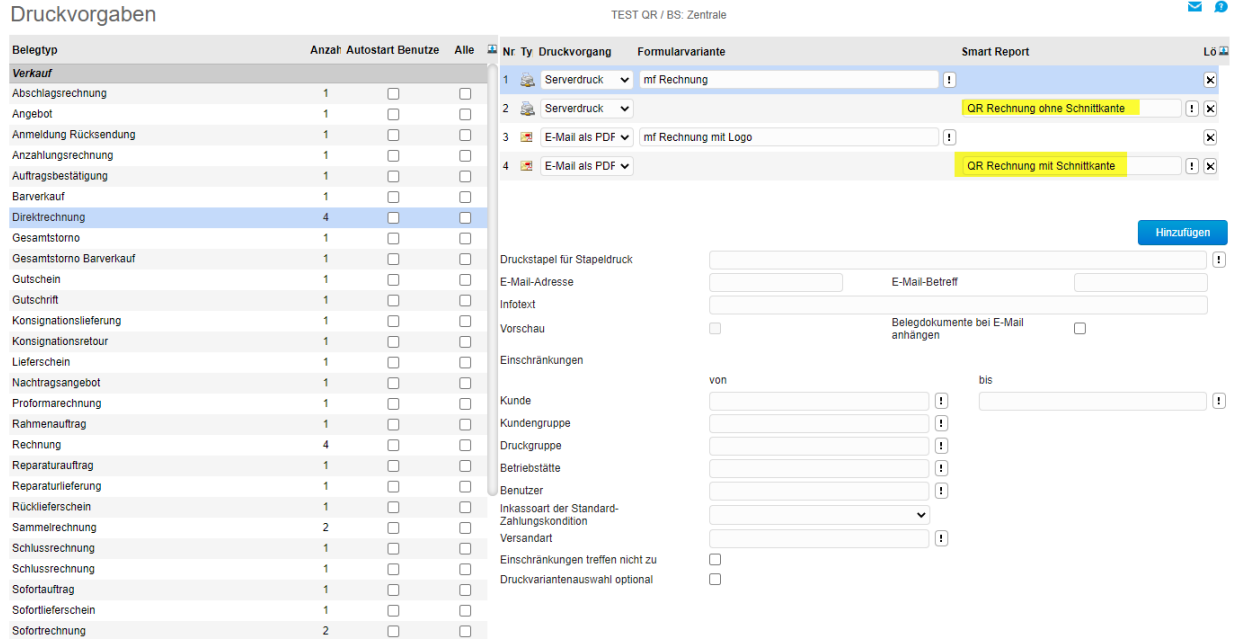

### <span id="page-24-0"></span>8 abweichende QR-Bank

Auf dem Kundenstamm wie auch auf dem Verkaufsbeleg kann eine abweichende QR-Bank erfasst werden. Wenn in den Belegdetails keine QR-Bank definiert ist, wird beim Druck der QR-Rechnung die im Hausbankenstamm als QR-Hauptbank definierte Bankverbindung verwendet.

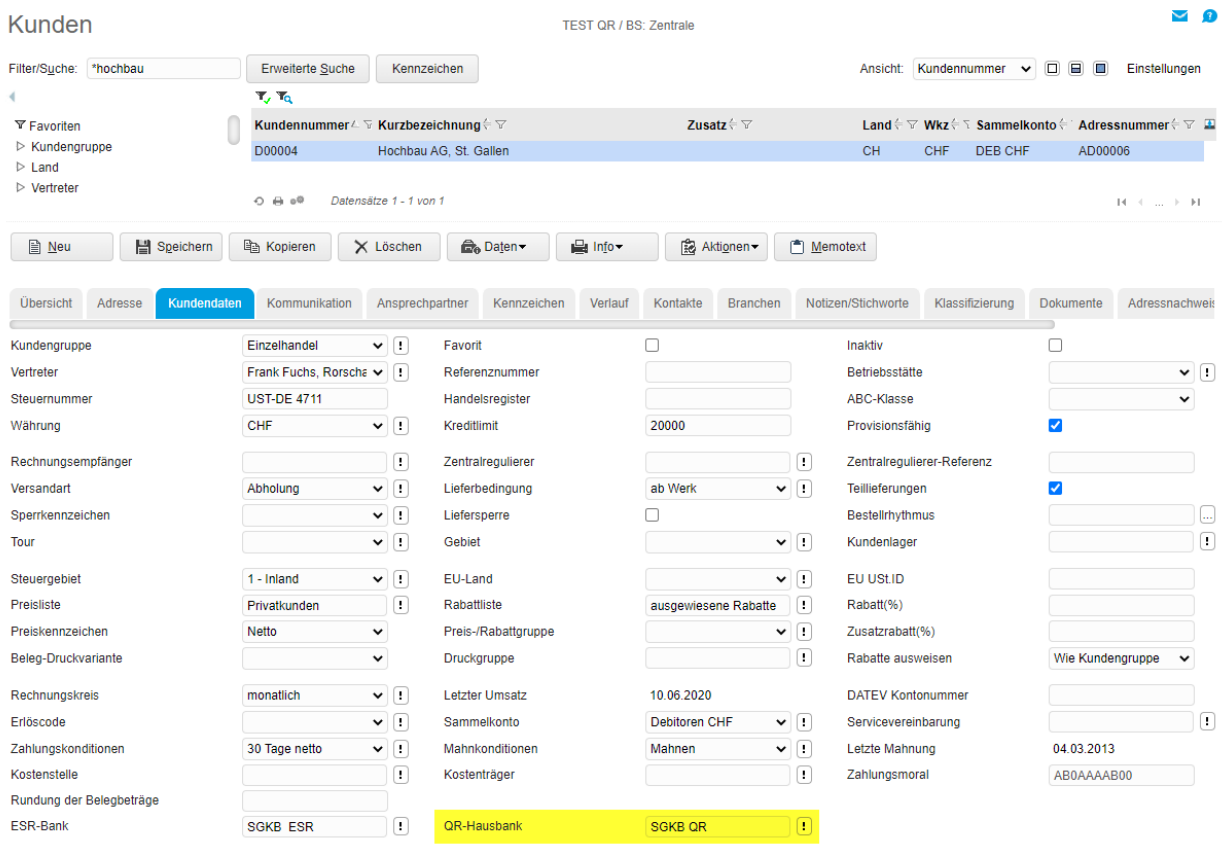

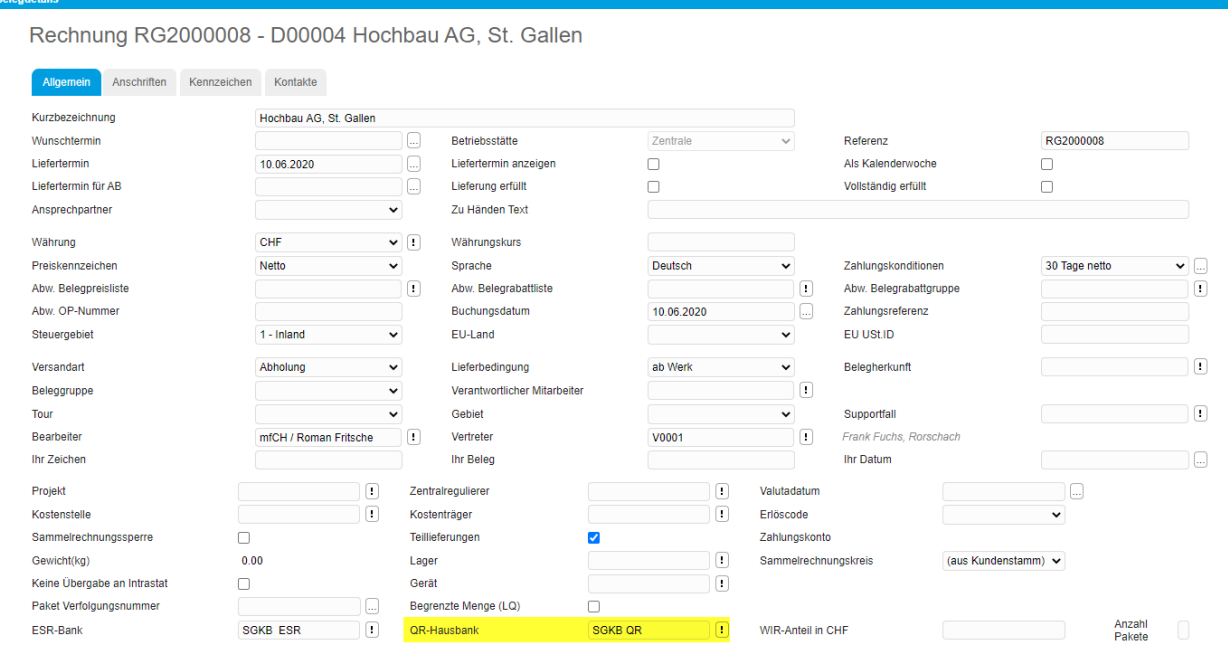

### <span id="page-25-0"></span>9 Lesegerät

Damit Sie QR-Codes automatisiert einlesen können, ist ein entsprechendes Lesegerät notwendig. Die auf dem Markt erhältlichen Geräte können über USB-Anschluss an Ihrem Client angeschlossen werden und sind grundsätzlich mit myfactory kompatibel. Bitte achten Sie darauf, dass das Gerät fähig ist, QR-Codes von Schweizer QR-Rechnungen zu erkennen. Wenden Sie sich dazu bitte direkt an die Hersteller bzw. Händler. Kontakte finden Sie online mit Suche 'Swiss QR Reader'. myfactory Software Schweiz AG vertreibt keine QR-Lesegeräte.

Die im QR-Code enthaltenen Angaben werden jedoch auch alle in Klartext ausgegeben. Somit ist es auch möglich, eine QR-Rechnung ohne Lesegerät manuell zu erfassen. Sowohl beim Einbuchen der Rechnung über die Buchungserfassung wie auch über die Einkaufs-Rechnung.